III. Search the Databases for Music Information

Use to locate journal articles, news and reviews of composers, performing artists, concerts/performances, recordings, and other aspects of music (publishing; production; the music business/industry; musical instruments, equipment, and/or technology; history and development in various cultures; study, research, teaching/pedagogy of music)

1. What are databases?

 In general, databases are organized collections of information. For example, the TSU Library online catalog is a database including records of print and electronic book collections; other types of databases provide periodical information (indexes with citations, abstracts/summaries, and/or full-text access to articles). Currently enrolled TSU students and other designated users can locate and access library databases alphabetically or by subject from on or off campus locations by linking to the library web page:

<http://www.tnstate.edu/library>

 In order to use the databases properly, you should gain an understanding of the structure, type, coverage, and other attributes of these resources.

a. Structure-

 Databases contain records that are information about each item within those databases. For example, the Library's online catalog has records for books, journals and other periodicals, microforms, and media in other formats. In turn, each record contains information called fields. The fields in a record may include author, title, publisher, subject headings, and others. Other database records may contain fields that include author, article title, name of the periodical, volume number, date, year and page numbers.

b. Type-

 The nature of the information contained in a database determines its type. The main types of databases include Bibliographic, Full-text, Numeric, Image, Audio, and Mixed.

Bibliographic databases do not contain the complete items; however, they provide information as to where cited sources were originally published. The information provided in a bibliographic database may include items such as Author, Title, Publisher, Date, Volume Number, Issue Number, and Page Number(s), and is

called a "citation". Sometimes the references include abstracts (a summary) or descriptions of items.

If you are interested in finding records or citations about a certain topic you can use these databases to create bibliographies. However, if you want to read the information in its entirety, you will either locate the source given in the record or use a full-text database. An example of a record from a bibliographic database such as an online catalog may look like this:

> Title: Improvisation: Music From the Inside Out Author: Chase, Mildred Portnoy

Call Number: MT68 .C525 1988

Publisher: Berkeley: Creative Arts Book Company, 1988.

 Subject Heading(s): Improvisation (Music) Piano—Instruction and study. (There are active links to these related subject headings)

Description: 130 p.: music; 23 cm.

 Notes: Bibliography: p. 127-130. 357521-\$10.45

ISBN: 0887390587 (paperback): \$7.95

Item Holdings

 Location – Shelf-TSU Call Number-MT68 .C525 1988 Volume-1 Material- Book Status- Available

The information we gather from this record is extensive. We obtain the title of the book, author(s) or editor(s), call number, place of publication, publisher, year copyrighted/published, subject area of the book, number of preliminary pages, number of pages in the text, whether or not the text contains illustrations, size of the book, whether or not the book contains bibliographical references and an index, names of co-author(s) or editor(s), whether or not the book is part of a series, international standard book number assigned to the book, and the location and the availability of the item in the TSU Library collections.

 A bibliographic index for journal articles such as the International Index of Music Publications will provide citations, abstracts, and/or full-text on your topic. For example, if searching improvisation as a keyword in this source, 9739 hits (4780 entries) are available to you immediately. The records appear in reverse chronological order (most recent information first).

# Full-Text Databases

These databases are called full-text because every record contains the complete text of publications. For example, Humanities Full-Text, which is part of the WilsonWeb database, provides direct links to articles from scholarly music journals and more humanities and arts-related publications.

For example, a search in this database on "improvisation" combined with "music" will retrieve 2994 documents. By adding one additional term, "technique", the results are more specific, reducing the number of "hits" to 1017. The documents in this database also appear in reverse chronological order, with full-text availability and format(s) indicated as part of each record.

Many full-text database provide multiple options for record retrieval and/or storage. These include printing in HTML or PDF formats, downloading to computer disk drives or hard drive, and sending to e-mail accounts for storage and later use of the information.

### Numeric Databases

These databases generally provide numeric data, including statistics, financial data, census information, economic indicators and others. For example, FIS Online will provide statistical information about companies and countries. Census Data would provide statistics about people, business and others. Persons researching careers and opportunities in the music industry will find helpful information from these types of resources.

### Image Databases

These are the databases that provide access to art prints, animations, photos and others. For example, if you access the Library's Virtual Reference web page you will find a list of museums and art resources that display images. Music researchers may find reproductions of handwritten and printed music; drawings, paintings, and/or photographs of musicians and musical instruments from various time periods in sources of this type.

### Audio Databases

These databases provide access to audio clips of music and sound effects. For example, Library's Virtual Reference web page would provide access to the Internet Public Library Listening Room where you may listen to and observe the music and/or videos of Ray Brooks, Steve Wood Quintet, Pamela Wise, Blue Dog and others.

c. Coverage

 The selection of appropriate databases is an important factor in finding relevant information. A description of information covered by a database is usually found in the introductory screen. Subject Area-

 Some databases cover a specific subject area or discipline such as engineering, psychology, nursing and others. Others cover areas in more general in nature or a mixture of subject areas. For example, in Music, your library provides access to ERIC (Educational Resources Information Center), Grove Dictionary of Music and Musicians Online, International Index of Music Periodicals, International Index to Performing Arts, and WilsonWeb/Humanities Full-Text.

 You can also find a list of databases according to subject coverage areas in the Library's web page under "Databases by Subject" at

[http://www.tnstate.edu/library/databases\\_subject.html](http://www.tnstate.edu/library/databases_subject.html) 

Type of Publication-

 Databases may contain information from only periodicals, or from a combination of sources. For example, the International Index to Performing Arts will give you access to periodical articles in the area of music, as well as other performing arts which may incorporate music, such as theater and dance; the ERIC atabase identifies educational journal references with EJ numbers and educational documents in microfiche with ED numbers.

 The TSU Library's online catalog provides links to information from print and electronic book collections, U.S. government publications, and audio/visual sources such as videos, CDs, cassettes, and film formats.

 Some databases include popular sources such as magazines and newspapers as well as scholarly sources suitable for research in an academic setting. For example, InfoTrac- Expanded Academic ASAP provides access to general interest music publications such as Billboard, Down Beat, High Fidelity, and Rolling Stone, as well as Black Music Research Journal, Early Music, Journal of Musicological Research, and Music Theory Spectrum.

 Databases differ in terms of frequency of updating materials, accessibility of the most recent periodical rticles and the publication dates of the materials included. Sometimes publishers do not allow electronic access to the most recent issues of publications, creating a continued demand for print/hard copy and other formats.

 For example, while searching in the EBSCOHost database, you may come across some periodicals that are not currently accessible. In this case, issues and articles are not added until after a designated date (two years from original date of publication).

If the most recent or very recent material is provided, you can review the sources immediately and decide which items to print, save, download, or e-mail, if these options are available. If a selected database provides only citations or abstracts of information, the next step is to see which sources are owned by your library. If items are not available in your library and you are willing to wait, you can request materials from other locations through interlibrary loan. The decision is yours.

## d. Attributes

 After you make the selection of the databases you would like to use, you will need to determine if the databases use controlled vocabulary and if the databases do field search or free-test indexing. In performing searches you will find that some databases use controlled vocabulary which is a specific list of subject terms in organizing the database contents by subject. If you want to retrieve relevant items or information , you should be aware of "controlled vocabulary". For example, the ERIC database provides designated subject headings called ERIC Descriptors which can be used to retrieve specific and relevant information on a given topic.

 If you select the ERIC Thesaurus and type in the term, "Improvisation" you will find the following information:

> Scope Note (definition of the term) The act of extemporaneous composition, Arrangement, performance, or invention

 Broader Terms Creative Activities

 Related Terms Creative Dramatics; Creative Expression; Creative Thinking; Dramatic Play; Dramatics; Experiential Learning; Jazz; Musical Composition; Role Playing

 Used For Extemporization

 The Thesaurus of ERIC Descriptors is also available in print/book format:

Ref. Z695.1 .E3E34 2001

 The Library of Congress Subject Headings is another authoritative source for identifying concepts, with the added feature of listing the letter classification section where books can be found on the topic in libraries and other institutions that use the LC classification system.

 In the LC Subject Headings, improvisation is identified in different arts: acting (PN2071.15); music (MT 68); and dance (GV 1781.2)

 You can search most databases by subject, using controlled vocabulary OR keyword, or by using your own  $word(s)/phrase(s)$ .

 ome databases use field searching, which means that the search term used is located in specific categories, or fields. For example, if you are using the Library's online catalog and select the keyword search option, your search will locate items

 with that specific search term in the title, subject or content fields.

 On the other hand, some databases use free-text searching, which means that the search term selected will locate items where it appears anywhere in a document or record. This type of searching retrieves false drops (less relevant or irrelevant items) because the search term appears at least once in any/all selected items.

 Some databases provide options for field or free-text searching. Check the sites for this information before beginning your search.

## 2. Searching Databases

A. Search Strategies –

 The library databases vary in content and structure. You can search these databases from any computer on campus and/or from off campus sites. In selecting the type of database that will provide appropriate and relevant nformation, you may consider the following:

 \* subject discipline of your topic – specialized or multidisciplinary

 \* type of resources needed – basic sources, scholarly sources or professional/trade sources

 \* the target audience – is the research for a term paper, independent study, senior project, thesis or dissertation?

 B. Use of Databases Subscribed by TSU Libraries with Music-Related Information or Research

The Library subscribes to over 100 online databases in general and specific subject categories. While virtually every database can provide information on some aspect of music, selecting the one(s) with appropriate material for specific types of data will depend the focus of the research.

Following are some selected databases with relevant information for music in its many different contexts:

Educational Resources Information Center (ERIC)

Years Covered: 1966 - present

Relevancy: World's largest source of education information, with more than 1 million abstracts of documents and journal articles on education research and practice

Truncation: \* (Example: improviser\*)

Search Tips: Simple (keyword/free-text) and advanced (Boolean operators and, or, not, near, etc.) search options can also be restricted to specific time frames/dates, item type (education documents or journal articles), by author name(s), and other options.

1. You need to use truncation (\*) to search for words that begin with the same letters. For example, improvis\* will return improvise, improviser, improvisers, improvisation, improvisational, and improvisations.

2. The plus sign (+) is also used to locate related terms with the same word stem. For example, perform+ will retrieve perform, performed, performer, performers, performing, performance, and performances.

3. To search for an exact phrase or phrase containing stop words such as and, or, not, near, enclose term in braces { } or single quotation marks ''.

Examples: {improvisation and jazz} or 'jazz improvisation'.

4. Browse the author index to select variations of an author's name. For example, Smith, W. OR Smith, W.O. OR Smith, William O. OR Smith, William Oscar .

New Grove Dictionary of Music and Musicians Online

Years Covered: All historical eras and periods of the world's music

Relevancy: Comprehensive biographical resource on music and musicians

Truncation: \* (finds all related terms to word stem; i.e., improvis\*)

Search Tips: Information is retrieved from this database by using the SEARCH mode. You can search for entries by author(s), titles, subjects, and/or keywords. Results include links to the full-text information on a given topic as it appears in the latest available edition of the Grove Dictionary.

International Index of Music Publications Online

Years Covered: Retrospective coverage from 1874 to the present, with some complete-run titles and many partial-run titles

Relevancy: Covers nearly all aspects of the world of music, from scholarly studies to the latest styles and developments; includes more than 400 international music periodicals from over 20 countries (over 60 with full-text)

Truncation: (\*)

Search Tips: (\*) Use an asterisk to replace characters anywhere in a word, except the first character. Use one asterisk for each character you want to replace. For example, wom\*n would find woman and women.

(\*) Use the asterisk to hold a space for variations in

spelling at any point in a word. For example, bernst\* would find both the ei and the ie spelling of the name.

If you use the asterisk at the end of a word, variations on the word stem will be retrieved. For example, transpos\* would find transposed, transposer, transposers, and transposition.

 To find a journal or publication you can use the journal title finder search box, available when you click on journals on the navigation bar. Alternatively, you can browse the alphabetical journal list. The journal screen allows you different options for browsing the list. A drop down menu allows you to choose to view the entire journal list available in this source.

 Quick Search – can be performed for an author, subject of interest. The search will look for any relevant results from abstracts, titles, authors and article keywords. Enter the search terms into the Quick Search bar beneath the main navigation bar. You can search all Full-text Sources, All Journals, This Journal, This Issue, This article, etc. You  may use the Boolean syntax to produce precise results. It is better not to use words that are too general, such as "music" or "song", as they will retrieve too many results.

 Basic and Advanced Searching - will perform accurate or detailed search queries, improve the relevancy of the retrieved articles or save your search queries. With this type of search you can search across all journals, journals by subject, words in abstracts or article titles, etc. Additionally, you can use proximity searching (near, followed by) to specify phrases or terms within the abstract, title, author, references, or full-text of the content (i.e., music near education, boston fby symphony). You can also limit your search by date or the journal volume, issue and page number.

 Search Within Results- will enable you to further refine your search. You can run a new search that is restricted to the list of articles you are already viewing. You can perform unlimited number of refinements, each time restricting your search to only the list of results you already have. Each stage of refinement appears in the search history, allowing you to return to any stage of your search at any time.

International Index to the Performing Arts Full-Text

Years Covered: Retrospective coverage from 1864 to he present; most records contain abstracts, and selected records include fulltext of original articles

Relevancy: More than 210 scholarly and performing arts periodicals covering nearly all aspects of the performing arts; includes biographical profiles, conference papers, obituaries, interviews, discographies, reviews, and events

Truncation: (\*)

Search Tips: Search techniques are the same as for the International Index of Music Periodicals Full-Text

Project Muse (Scholarly Journals Online)

Years Covered: Full-text from 1993 to the present

Relevancy: Over 200 scholarly journals in literature and criticism, history, visual and performing arts, cultural studies, education, political science, gender studies,

economics, mathematics, and other areas (helpful for interdisciplinary studies of music)

Truncation:  $*$ 

Search Tips: Keyword search provides links to scholarly articles, with the most relevant items appearing first. The results can also be sorted by date (most recent items first), words in article title or text, and by Library of Congress subject headings.

Basic Search allows you to

- \* select the desired field in the pull-down menu
- \* specify the search expression in the text field next to the menu. To search using word roots insert the asterisk (\*) . For example, jazz vocal\* will find results for each term individually or in combination within articles
- \* click on the Begin Search button
- \* view the link, "Show Occurrences in Context", which isolates the term(s) as they occur in each article selected

Advanced Search allows you to

- \* combine up to four concepts in searching the database; is helpful in narrowing a search if too many items are retrieved using the keyword option
- \* use other options available in the basic search format

RILM Abstracts of Music Literature

Years Covered: 1967-present

Relevancy Access to abstracts of information on all aspects of music, including historical musicology, ethnomusicology, instruments and voice, dance, and music therapy. Other fields included as they relate to music: librarianship, literature, dramatic arts, visual arts, anthropology, sociology, philosophy, and physics

Truncation \*

Search Tips: Basic Search is provided, as well as an Advanced Search option. For example, the search statement jazz improv\* resulted in 236 items, with the most recent research abstracts coming first. Since RILM is an international resource, searches can be limited to items in English,

journal articles only, specific year(s), and latest update.

 The Advanced Search option allows combination searching of up to three related keywords with author(s) and title(s). Access to full-text articles is not provided; other print and/or electronic resources can be searched with the citation information provided.

#### WilsonWeb

Years Covered: 1983-Present

Relevancy: Access to full-text articles in applied sciences, education, humanities, library literature/information, social sciences

Truncation \*

Search Tips: After selecting one or more subject area databases, the default option is Advanced Search, which will allow combined searches of up to three terms or phrases in the "All- Smart Search" or keyword format.

 In the Basic Search option, items can be found using either Natural Language Search or Boolean Search by entering words or phrases and clicking on the start symbol.

 To use Natural Language Search, you need to enter a phrase or complete sentence. For example,

"improvisation in jazz"

 retrieves 177,750 records when all five subject areas in the database are selected.

> "How does a musician improvise? retrieves 181,081 records

 To use Search/Boolean Operators, enter a constructed search string. For example,

> (jazz or musician\*) and improvis\* retrieves 5,931 records

 In Boolean Searches the operators and, or, not and in do not require brackets. To eliminate stemming (variation of a word) include " " quotation marks around the word such as "improvisation". Improvise or improvised will not be included in the results.

 You can use wildcard ? question mark as a substitute for a single alphanumeric character. It is very useful when you are unsure of a spelling. For example,

bernst??n retrieves the correct spelling of

Leonard Bernstein.

You can also use the wildcard operator,  $\langle$ wildcard $\rangle$  in a constructed search query to specify a pattern or range of characters. You must enclose the pattern in brackets or braces without spaces. For example,

> <wildcard>'improvise{s,ers}' will locate one of each pattern, as improvises and improvisers.

 Advanced Search enables you to enter a word or phrase in the first text entry area and make the appropriate selection from the as: drop-down list (All-Smart Search). When using All-Smart Search query, you do not have to use truncation symbols or other special characters. The search results will automatically show the most relevant and most recent articles at the top of the set when the Sort by relevance option has been selected.

 To formulate a search within specific fields, select and, or, not and enter additional terms in the secondary area. You can also use the third entry area for a more complex search. For example,

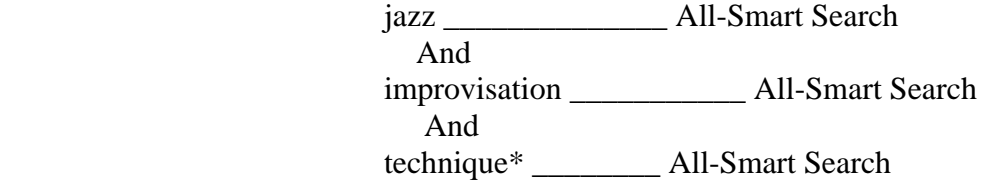

sorted by relevance will retrieve 459 records (using only the Education and Humanities subject areas.

Other selected databases that provide information in one or more aspects and areas related to Music include

> ABI Inform Current Research Dissertation Abstracts EBSCOHost-Academic Search Premier Emerald ERIC Ethnic NewsWatch **GPO**  InfoTrac-Expanded Academic ASAP Lexis-Nexis

3. Locating Print and Electronic Journal Articles

 The quickest way to locate and access TSU journal holdings is by using the Complete List of Online and Print Journals, which is found on the Library web page. This list indicates the number of volumes and years available for each journal title, as well as all available formats (print, electronic databases, microforms, etc.). Word, partial title, complete title, and alphabetical searches can be used to identify journals in the TSU collections.

Inside Out Music is a German independent record label originally based in Kleve, North Rhine-Westphalia, and dedicated to the publication of progressive rock, progressive metal and related styles. In 2009, it formed a partnership with Century Media Records and moved its base of operations to Dortmund, also in North Rhine-Westphalia. In August 2015, Century Media was acquired by Sony Music and became its premier label for progressive music. Renowned improv instructor and award-winning director Mick Napier has been at the heart of the professional improvisation community for more than 25 years. The first edition of Improvise. quickly earned its position as necessary reading for improv students across the country and around the world and gave birth to a new generation of performers who questioned "The Rules" of improvisation. A Then I got the chance to take a class, which recommended this book. Improvise: Scene from the Inside Out is quite possibly the only improv book I'll ever need! It is easy to read, explains "The Rules" clearly and also explains why not to follow them (or at least get them out of your head), and I was able to put the suggestions to work in class straight away. Your score has been saved for Music from the Inside Out. Would you like to write a review? Write a review.Â Stunning music, but suffers from lack of coherence and no discernible theme. Random pieces of interviews thrown together. Hints at some fascinating topics -- e.g., individual musicians' degree of latitude to deviate from the conductor's idea of what a piece should sound like -- Stunning music, but suffers from lack of coherence and no discernible theme. Random pieces of interviews thrown together. Hints at some fascinating topics -- e.g., individual musicians' degree of latitude to deviate from the conductor's idea of what a piece should sound like -- but never develops any